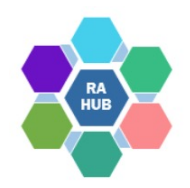

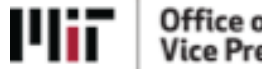

# **Research Administration Practices (RAP) Sessions Vacation Accrual**

#### **September 28,2022**

*Joe Foley, Sr. Cost Analyst, VPR*

*Tiffany Melendez, Manager of Cost Analysis, VPR*

*Kim Mann, Manager, Research Administration Support, VPR*

*Jillian Rabelo, Financial Officer, Civil and Environmental Engineering*

*In collaboration with*

*Darren Scartissi, Manager of HR/Payroll Services*

Research Administration Practices (RAP) Sessions 4

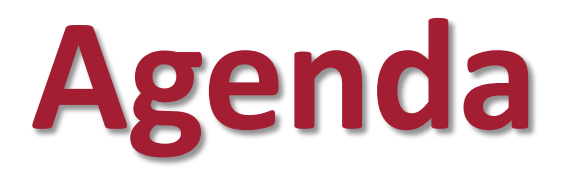

RAP Sessions: Targeted skills based educational offerings open to the Research Administration community at MIT. Information gathered and shared with attendees can be taken back to their desks and applied immediately.

- Introductions
- Vacation Accrual Overview
- Pre Award
- Post Award
- Resources

## **Overview - What is Vacation at MIT?**

- •Vacation is an employee benefit for eligible employees to earn time off from work and not be penalized for it (still maintain regular payment for work, as if being their)
- In the US Vacation became increasingly prevalent during WWII when labor was scarce, and it was a means of increasing compensation but controlling wages (actual wage controls were put in place by the National War Labor Board)
	- Ø1910 President William Taft proposed every American needed 2-3 MONTHS of vacation! – not passed

# **Who is eligible for Vacation?**

#### *Employees who work 50% or more and have an appointment for at least 3 months are eligible.*

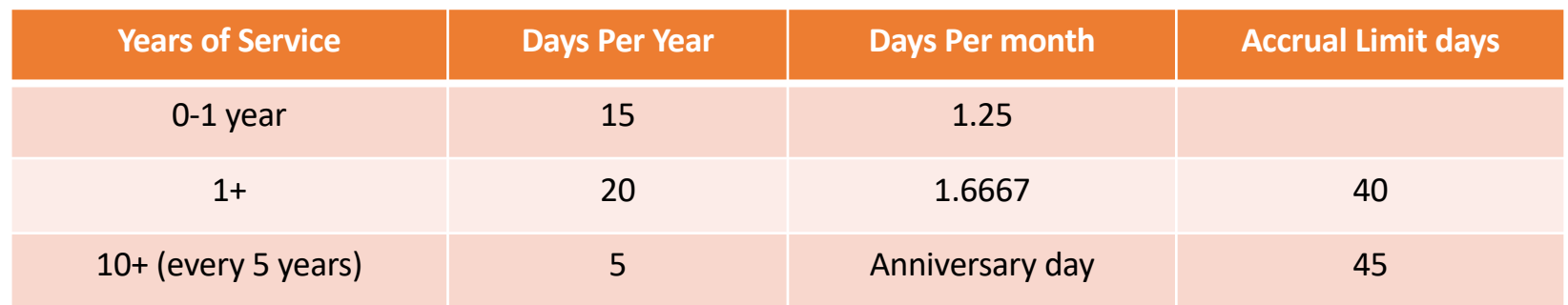

*The fifth week of vacation is in recognition of long-term service and will still be credited to the employee even if they have reached the 40 day maximum.*

### **How does vacation at MIT work? – The method**

**Vacation Rate Method:**

- **Vacation Rate is a rate calculated by the institute and submitted to ONR to review, audit and approve. This is our "billing rate" to the government. \*Important for Sponsored Agreements\* charges vacation when EARNED vs when taken.**
- **Vacation Billed (what you would see on research accounts as vacation expense) is collected by MIT and used to fund the vacation accrual.**
- **Vacation Accrual = Where the balance of vacation days for each employee is accounted for and maintained. When employees take vacation, the accrual is reduced instead of posting to their sponsored account.**

## **How does it work - Vacation Cycle**

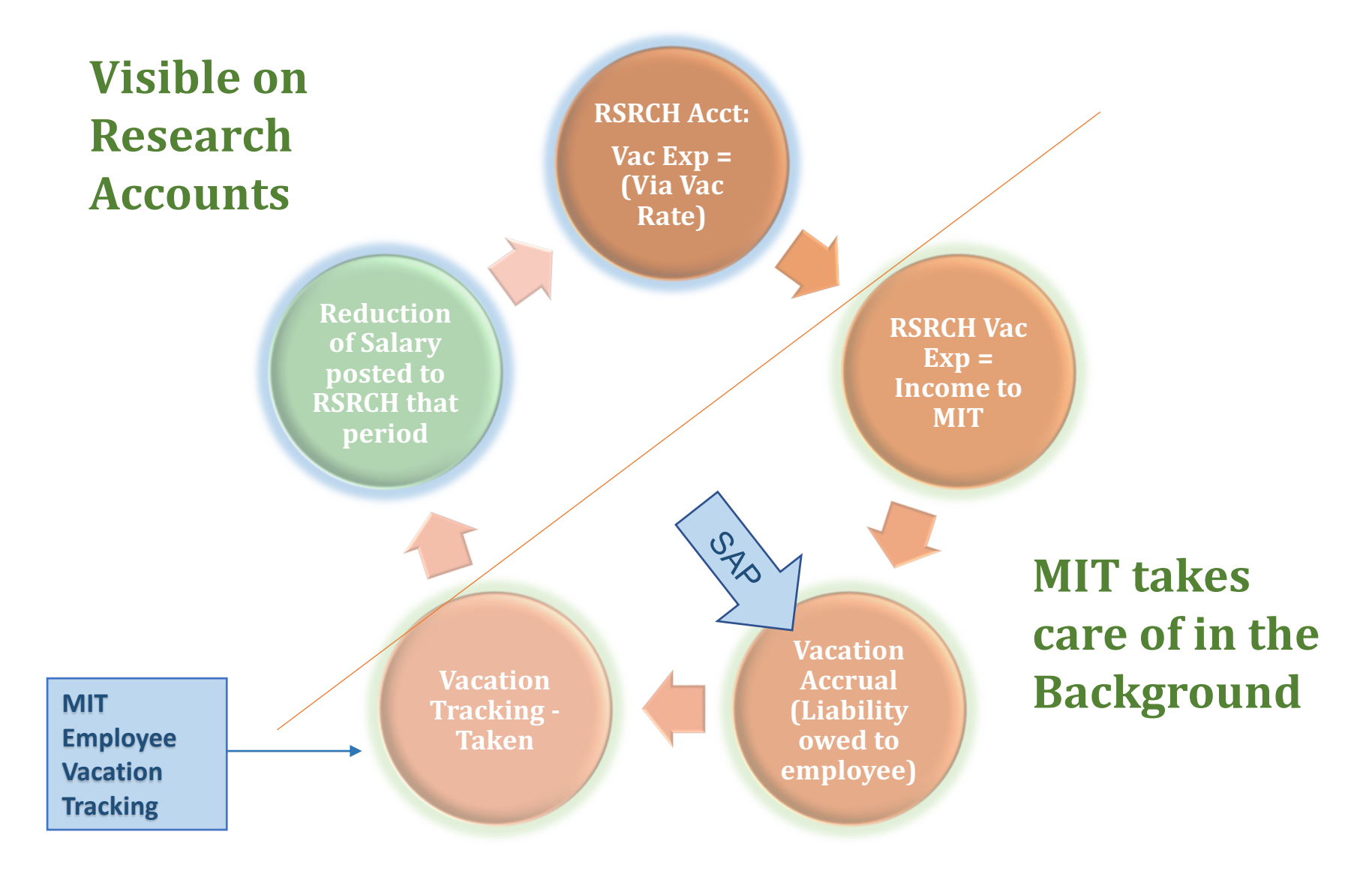

## **How does it work - Vacation Cycle**

#### **Vacation Rate Method – Detail**

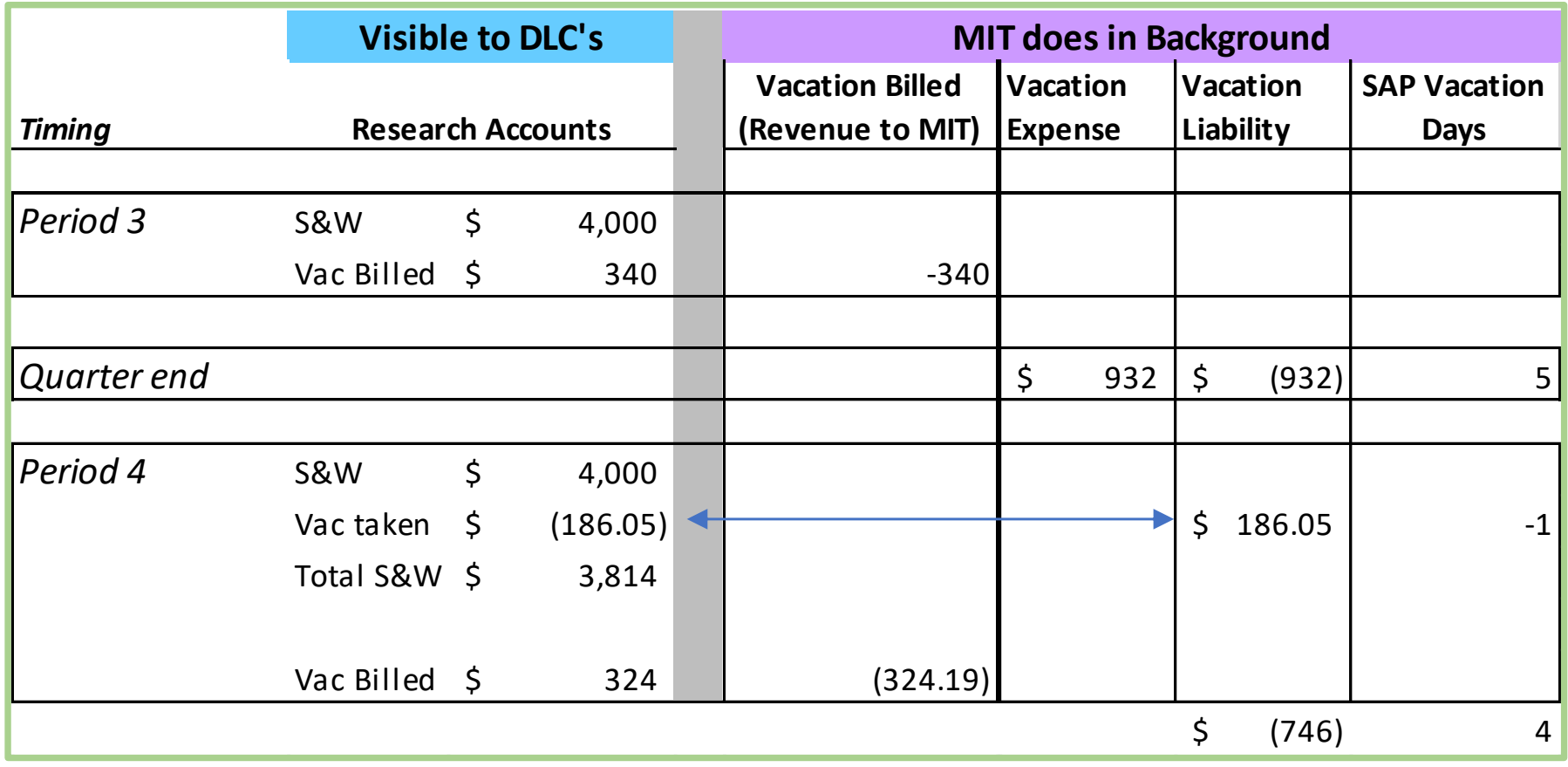

# **Pre Award and Vacation Accrual**

- **Sponsored Proposals including personnel subject to vacation accrual must account for vacation accrual in the proposal.**
- **Budgets should include vacation accrual rates and calculations, along with description of vacation accrual in the budget justification**

*When budgeting staff on an effort basis, reduce the total projected salary/effort for the individual by the projected vacation salary/effort before applying the proposed effort. This applies to either percentage of effort or person months effort calculations.*

#### 2 Options for Calculating Vacation

- *1. Decrease personnel effort*
- *2. Decrease base salary*

## **RAS Website: Vacation Rate Resources**

- *From VPR/RAS webpage:*
	- *[Vaction Accrual R](https://ras.mit.edu/rates/vacation-accrual-rates)ates*
	- *[Sample Budget Justificat](https://ras.mit.edu/grant-and-contract-administration/preparing-and-submitting-proposal/budget-development/sample-budget)ions*
- Rate Applicability by GL

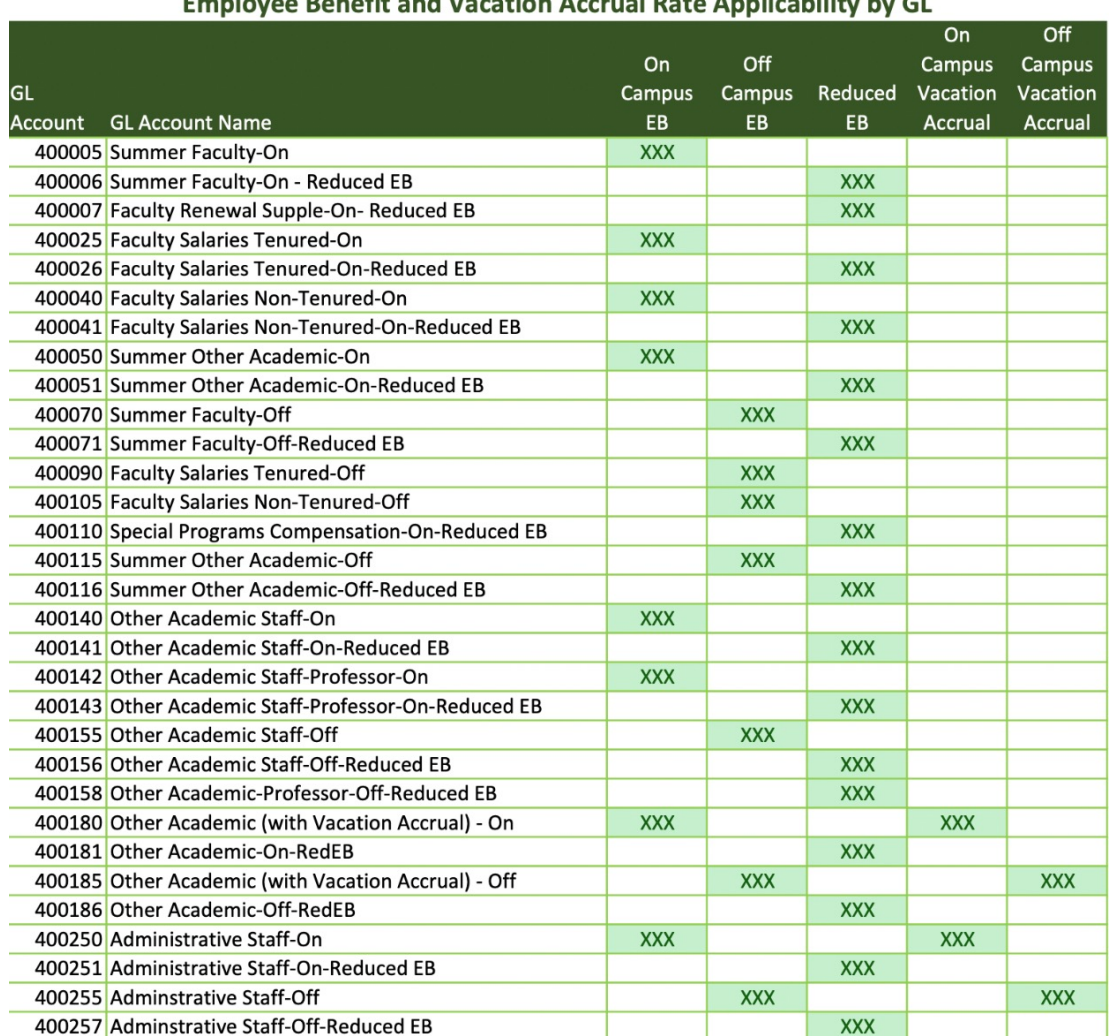

Freedomes, Banafit, and Vasation, Assumed Bats, Anglical: Uty by Cl.

## **KC Detailed Budget**

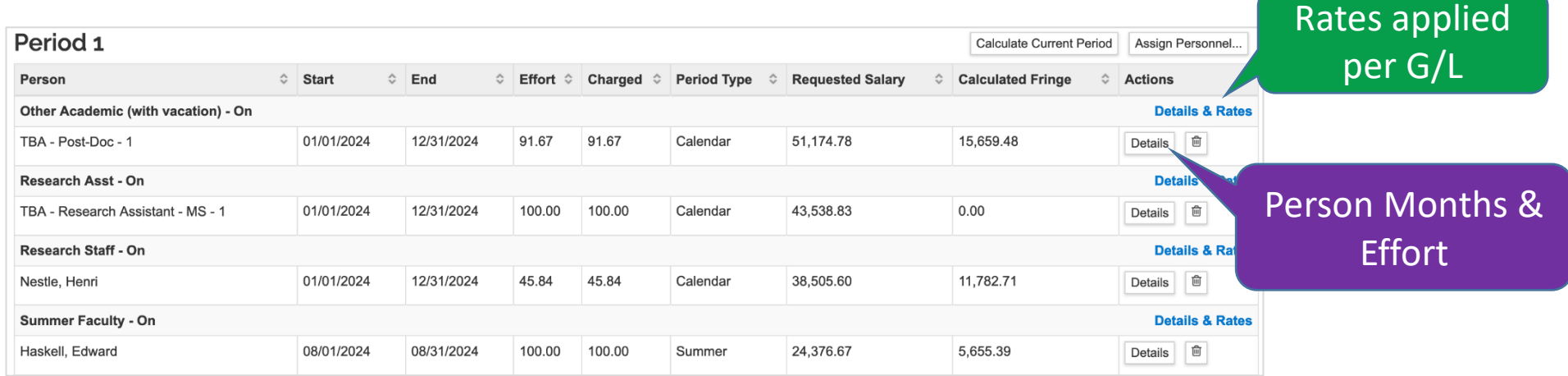

#### **Employee Benefit and Vacation Accrual Rate Applicability by GL**

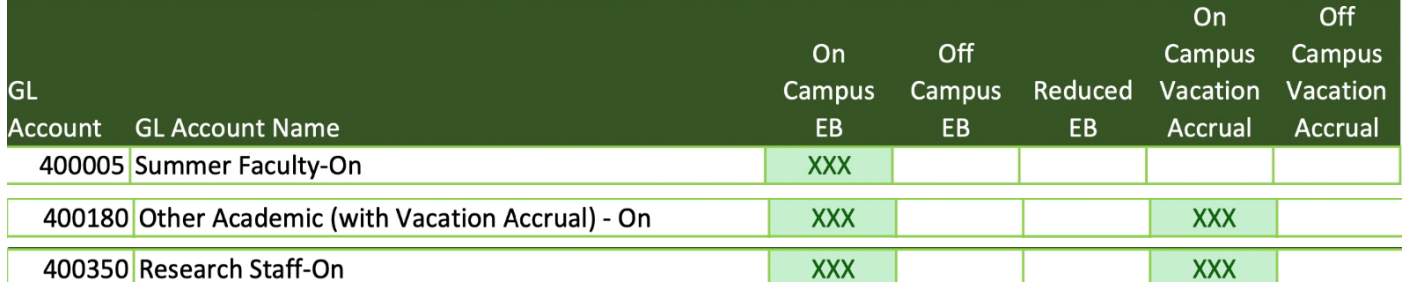

See full [chart of EB and Vacation rate applicability by cost eleme](https://ras.mit.edu/sites/default/files/uploads/eb-vacation-rate-applicability-2015-04-28_0.pdf)nt.

Note: the Graduate Student Research Assistant is not an MIT employee, and does not receive Employee Benefits or Vacation Accrual

# **KC Budget Personnel Details**

#### PostDoc: Other Academic (with Vacation Accrual) - On Use your preferred method to reduce effort charged per vacation Examples: multiply Effort / Charged by .9167

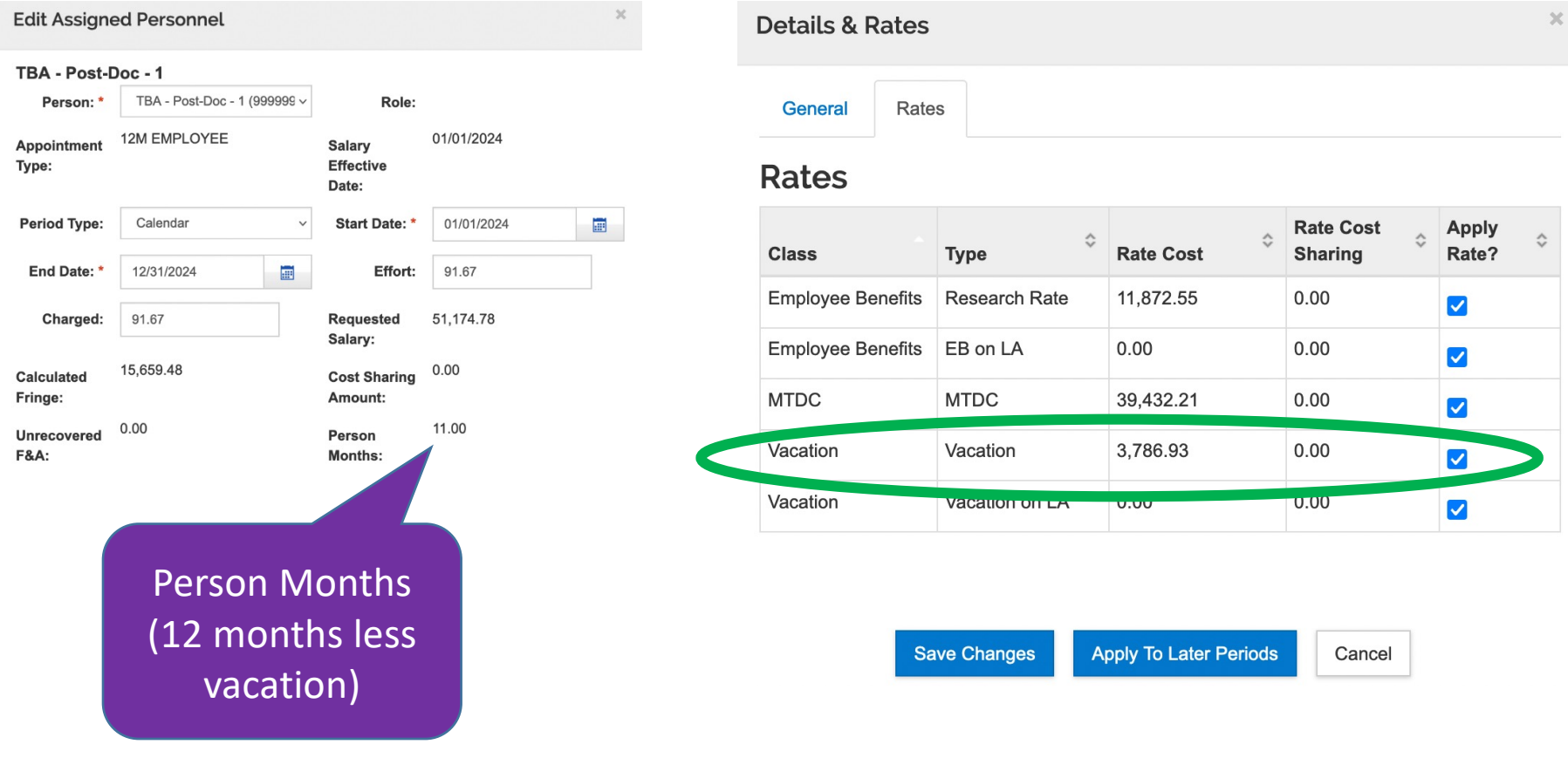

# **KC Budget Personnel Details**

#### Research Scientist: Research Staff-On

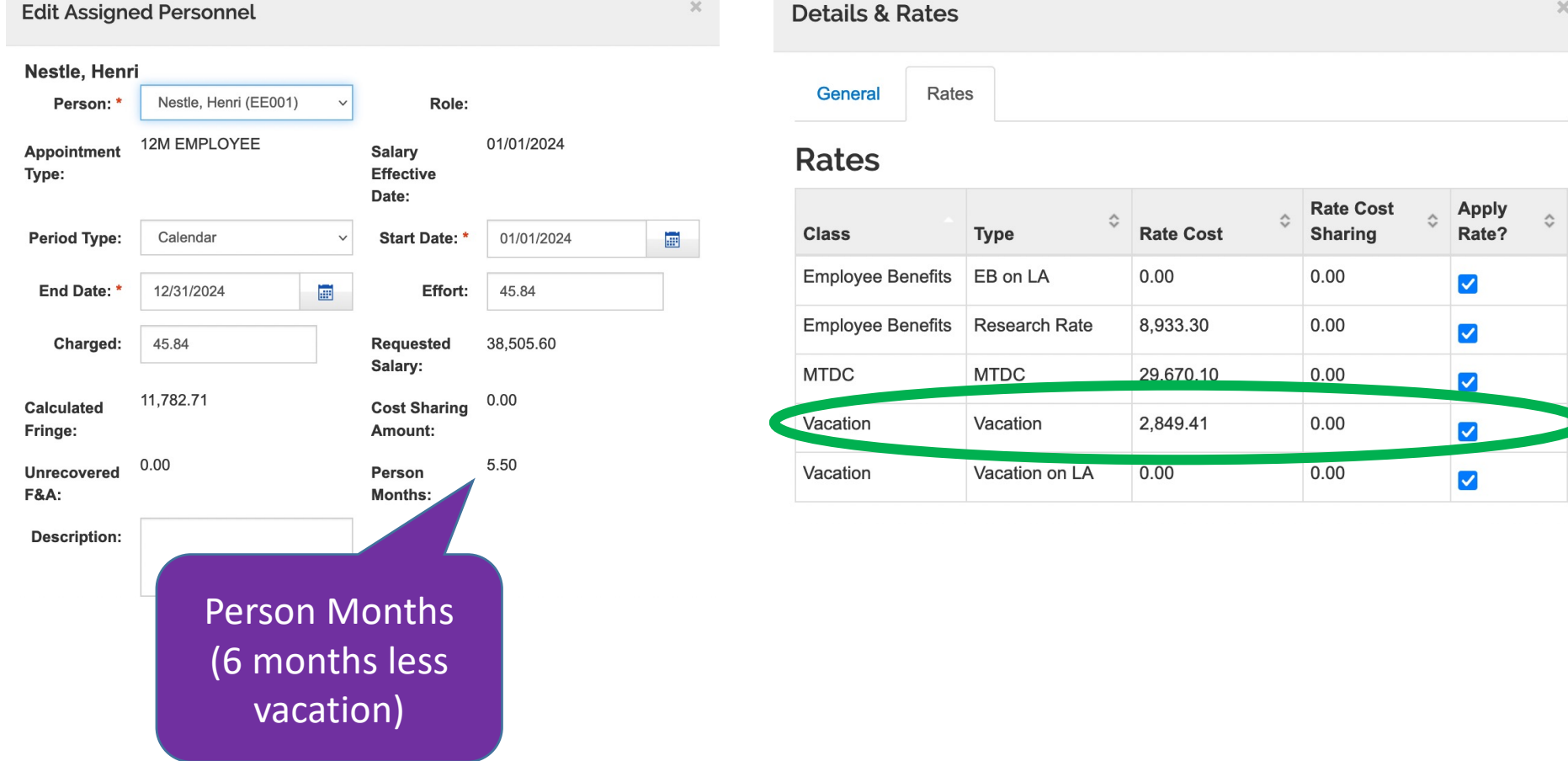

 $\mathcal{K}$ 

# **SRS Vacation Tracking**

- MIT Human Resources [https://hr.mit.edu/vacation/](https://hr.mit.edu/vacation/srs)srs
	- "As an employee paid with research funds, the Vacation Track[er in A](http://atlas.mit.edu/)tlas is where you go to manage your vacation. You are required to report your vacation each month to facilitate timely and accurate vacation credits to research cost objects."

#### **Vacation Tracker**

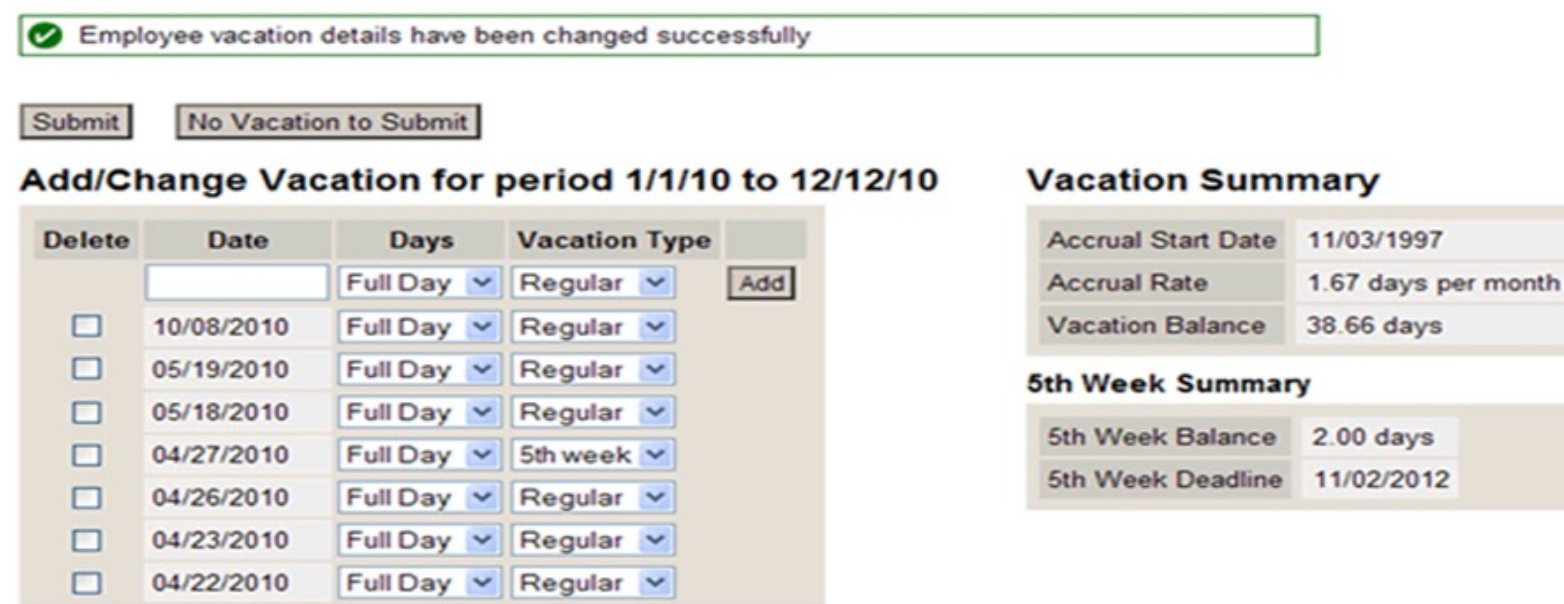

## **SRS Vacation Tracking – Cont'd**

- •All Staff members who report their vacation time through the SRS Vacation tracker in Atlas are required to update their Atlas vacation tracker each pay period.
	- "No vacation to Submit" = used each pay period for which there is no vacation to report.
	- Vacation days are self reported as full or half days.
	- Changes to vacation time can only be made during the current salary distribution period (Current Edacca period). When that period ends vacation time is moved to Vacation History, which can only be changed by a request to the Payroll office by your vacation administrator.

## **Vacation Tracking – Administrators**

- Administration using SRS Vacation Tracker data:
	- allows Administrators to review, add or change vacation time on behalf of their employees.
- Vacation Accrual formula (matters most when less than 100% employed)

% effort x 1.6667 (or 1.25 for most employees in their first year at MIT)

# **Vacation Tracking - Administrators**

• **Best Practice:** DLC Administrators – Send a Monthly reminder to staff to update their SRS Vacation Tracker.

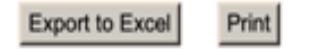

#### **Email Message**

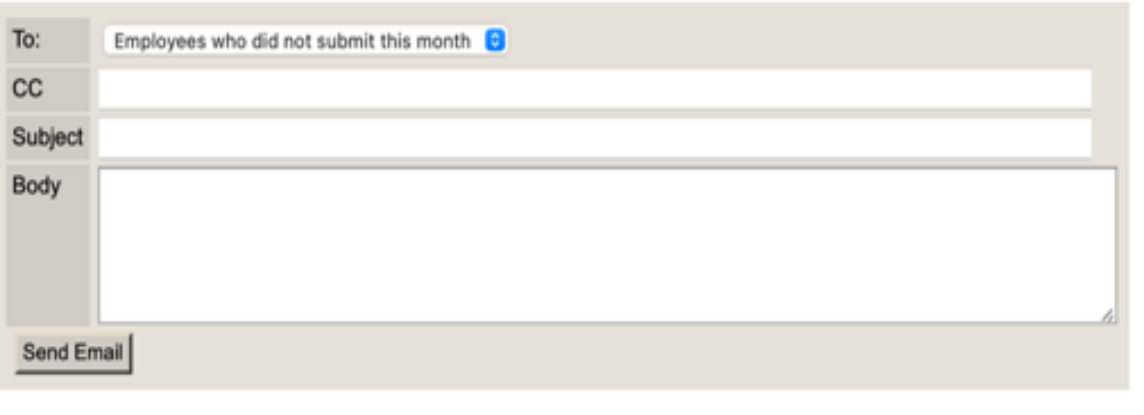

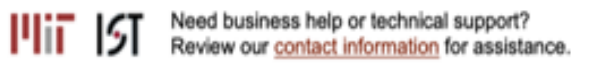

# **Monthly Reminder - Example**

Hello:

This is a reminder to submit vacation time for the previous month in MIT's Atlas system:

[https://atlas.mit.edu/atlas/Main.action?tab=h](https://atlas.mit.edu/atlas/Main.action?tab=home)ome

Under: Time and Vacation Entry -> My SRS Vacation Tracker

If you have taken vacation time, you need to report the days taken, then hit **Submit**. If you have not taken vacation time during this period, you need to indicate that by clicking on **No Vacation to Submit**.

Keep in mind that you can accrue no more than 40 days of regular vacation time in addition to 5 days of "5th week vacation (for eligible employees only)". Once these limits have been reached, you lose the benefit of subsequent earned vacation time.

MIT policy requires that you accurately report vacation time. Vacation credits have a positive impact on the financial statement of sponsored research programs accounts.

If you need to report vacation time beyond what is allowed by the automated system, please co[ntact Payroll@mit](mailto:Payroll@mit.edu).edu for assistance. Thank you very much for your attention to this matter.

## **Vacation Tracking – Sponsored Research Staff**

- Part-Time Employees:
	- "Vacation is accrued and balances are displayed in standard hour days, a balance of 10 days in Vacation Tracker is equal to 20 of your actual days."
	- "Even though vacation balances are *displayed* in standard 8 hour days, when you *report* vacation, Vacation Tracker interprets the value of a full or half day according to your current % effort."
		- Example (fr[om https://hr.mit.edu/vacation/](https://hr.mit.edu/vacation/srs)srs)
			- *Joe works at 60% effort, three full (8-hour) days per week. If he self-reports a full day in Vacation Tracker, only 60% of a standard day (roughly 4.8 hours) will be deducted from his vacation balance. Instead, the vacation administrator needs to report 8 hours for each of his vacation days.*
			- *If you need help determining the appropriate number of vacation hours to report for an employee, please e[mail hrpolicies@mit.](mailto:hrpolicies@mit.edu)edu.*

# **Vacation Tracking – Weekly Paid Staff**

- Vacation balance
	- Displayed on Time Sheet
	- Vacation accrual is based on your standard work schedule.

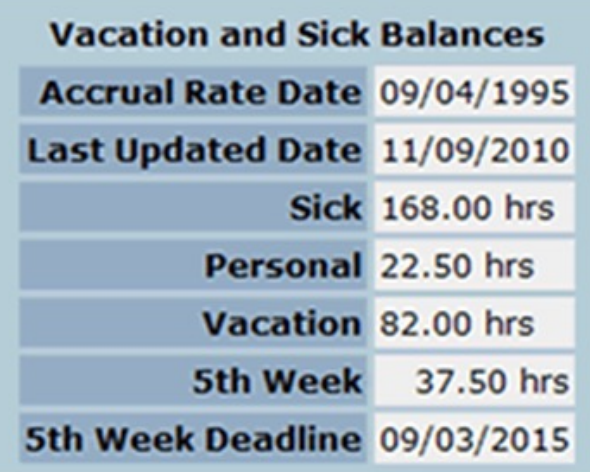

• Vacation Accrual formula

(# of weekly hours  $/$  5) x 1.6667 (or 1.25 if in your first year at MIT)

# **Research Staff – Vacation Examples**

- Postdoc Vacation Example:
	- Eddy Haskell is a second year Postdoc with 100% effort on WBS Cost Object(s). Eddy is taking the week of May  $16<sup>th</sup> - 20<sup>th</sup>$  off for a much needed break. Eddy requested the time off with the appropriate supervisor.
		- **Scenario #1**  Eddy returns from vacation and updates the SRS vacation tracker before May  $31^{st}$ .
			- The SRS vacation tracker was updated during the month the vacation was taken. The 5 days of vacation will not post to the WBS Cost Object. The 5 vacation days will post to an HR/Payroll Cost Object - *VACATION - RESEARCH STAFF*

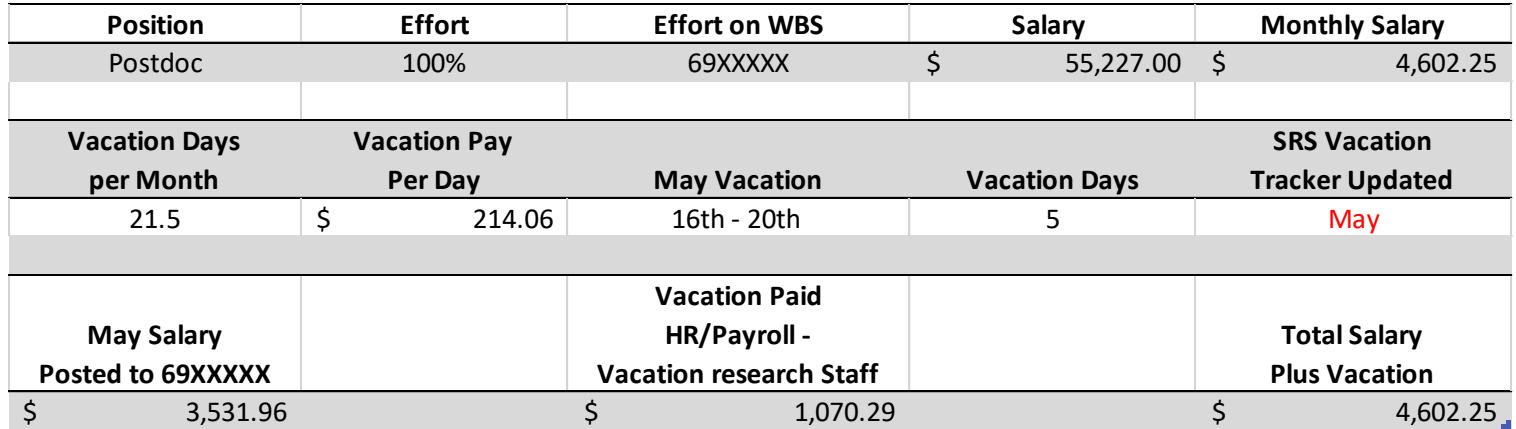

#### **Research Staff – Vacation Examples**

#### • Postdoc Vacation Example:

- **Scenario #2**  Eddy returns from vacation and does not update the SRS vacation tracker until asked to do so in June.
	- The SRS Vacation Tracker was not updated until after the May payroll had been processed. The WBS Cost Object will receive a credit in June for the May vacation time taken. This will appear on the Edacca with a "V" next to the effort % and show as posting in June.

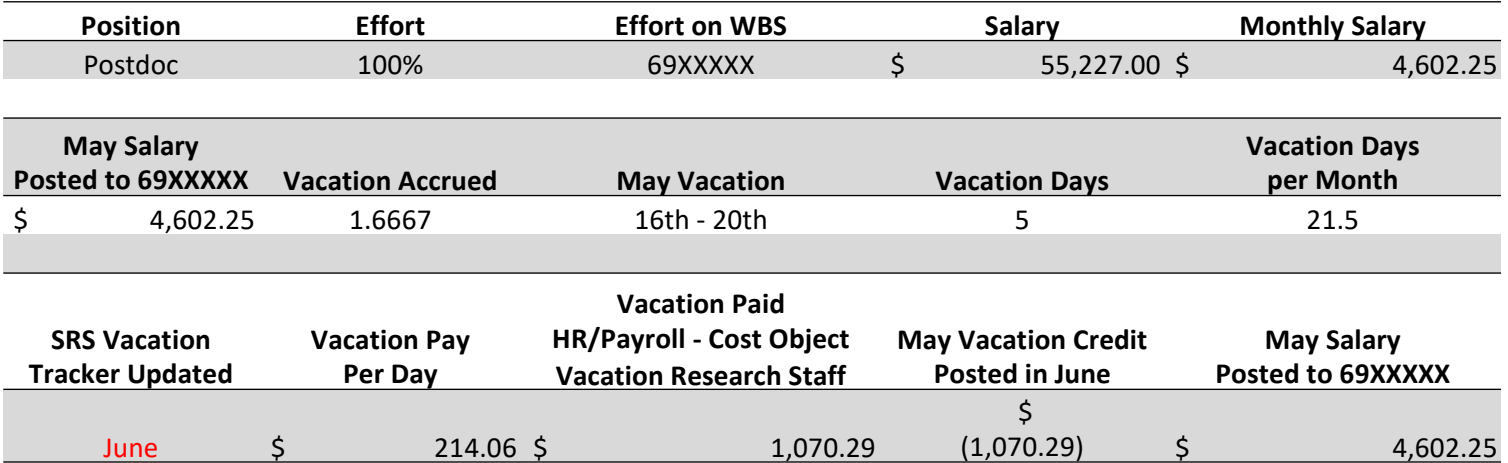

#### **Research Staff Construction Examples**

#### **Continued**

- Postdoc Vacation Example:
	- Rihanna is a second year Postdoc with 50% effort on WBS Cost Object(s) and 50% effort on discretionary (Internal Order). Rihanna is taking the week of May  $16<sup>th</sup> - 20<sup>th</sup>$  off for a much needed break. Rihanna requested the time off with the appropriate supervisor.
		- **Scenario #1**  Rihanna returns from vacation and updates the SRS vacation tracker before May 31st .
			- Rihanna has 50% effort on WBS Cost Object(s) so half of the vacation time taken will post to an HR/Payroll Cost Object - *VACATION - RESEARCH STAFF.* The remaining 50% of the vacation time will post as usual to the discretionary account (Internal Order).

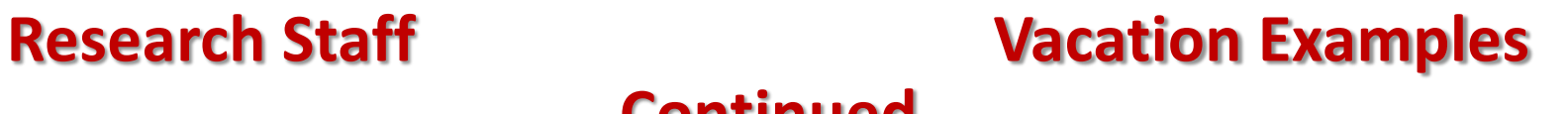

**Continued** 

#### • Scenario #1 – Rihanna 2<sup>nd</sup> Yr Postdoc

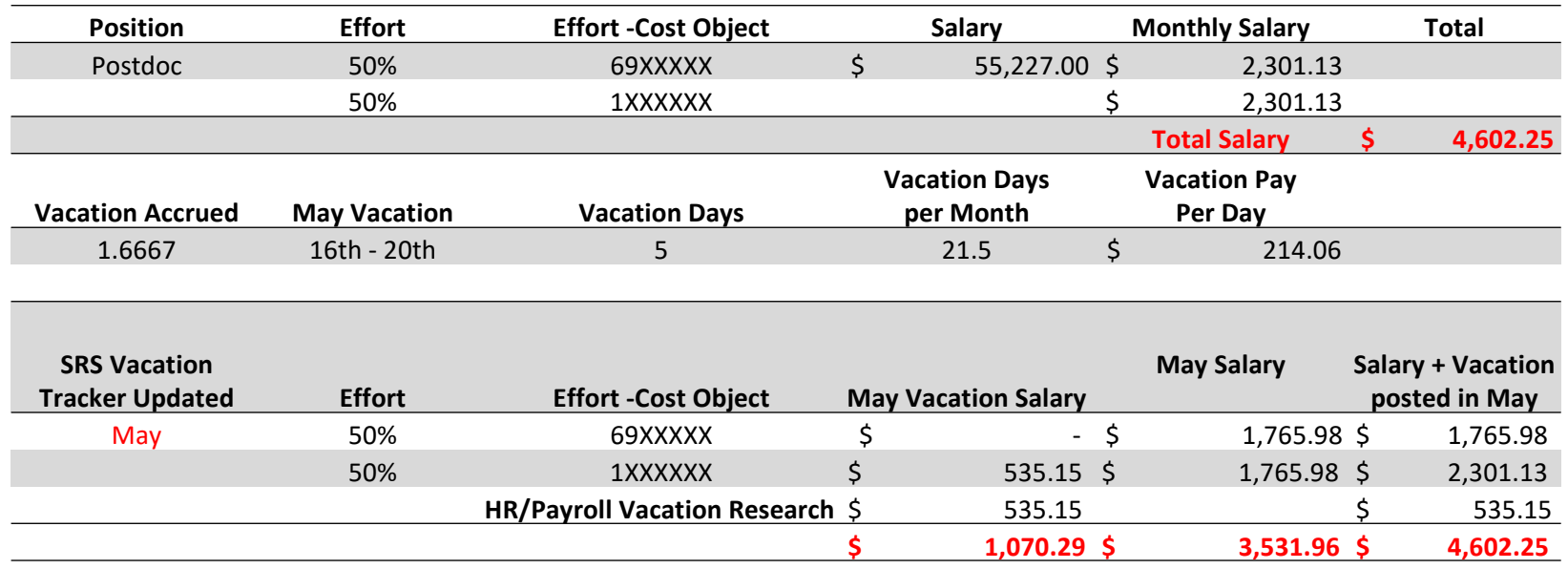

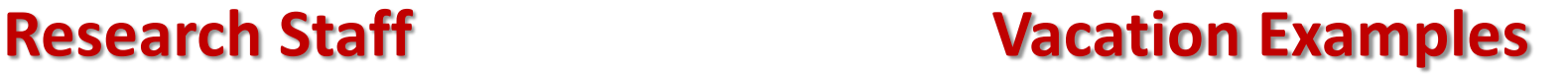

#### **Continued**

- **Scenario #2**  Rihanna returns from vacation and does not update the SRS vacation tracker until asked to do so in June and the WBS Cost Object award end date was May 31st. (Award Status still active, not term code 3)
	- The effort on the WBS Cost Object is now on Suspense, Internal Order (Discretionary, Service Center etc..) or GIB the vacation will credit the research WBS and the vacation liability/accrual "HR/Payroll Vacation Research" account

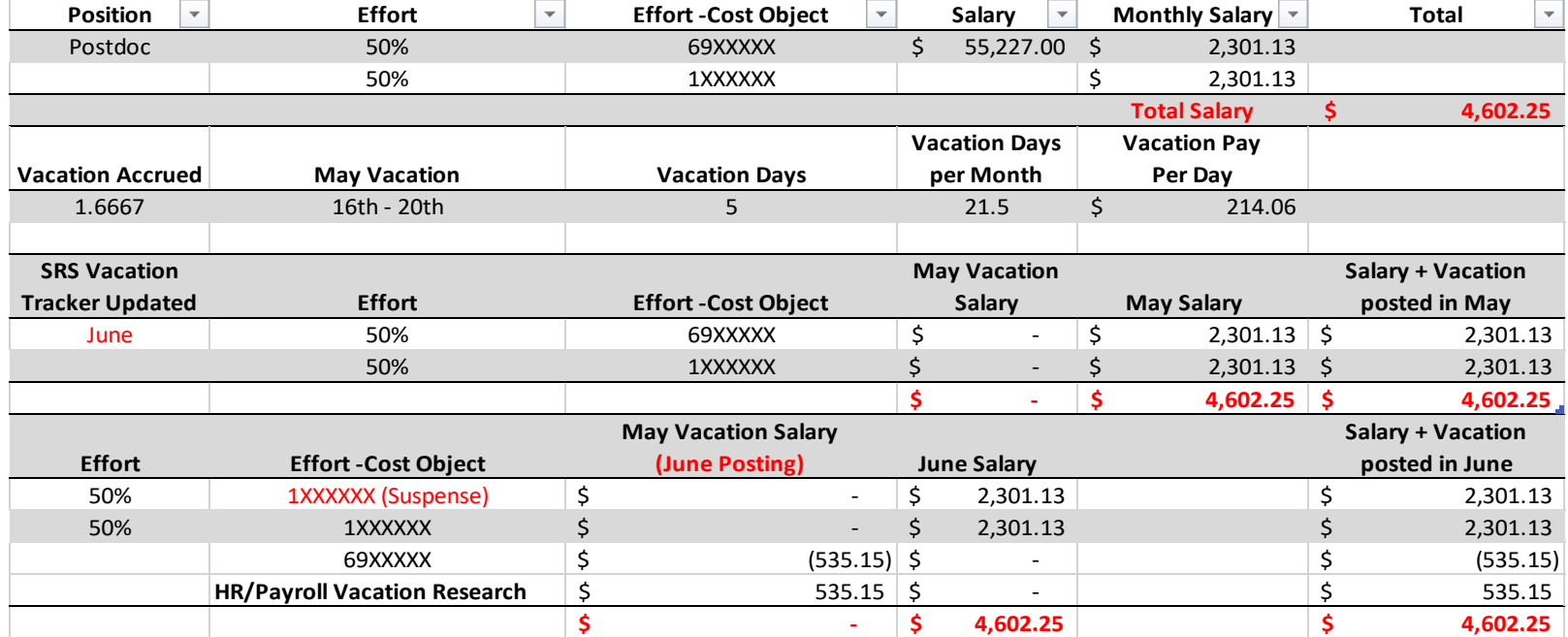

# **Vacation Payout**

- Vacation Pay at Termination
	- All accrued unused vacation time will be paid in full upon termination of employment. This is capped at 40 days plus anytime remaining on the 5th week.
- Non-WBS Cost Object unused accrued vacation will be paid out and post to the cost object where the effort is charged according to ESDS.
	- This includes discretionary, GIB, Service Center cost objects, etc.
		- Example:
			- Bob Builder is a Fiscal Officer who is retiring from the Institute. Bob is paid on the DLC GIB account. As of May 31, 2022, Bob's last day at the Institute, Bob has 20 accrued vacation days remaining. Bob's final salary was \$80,000 at 100% effort.

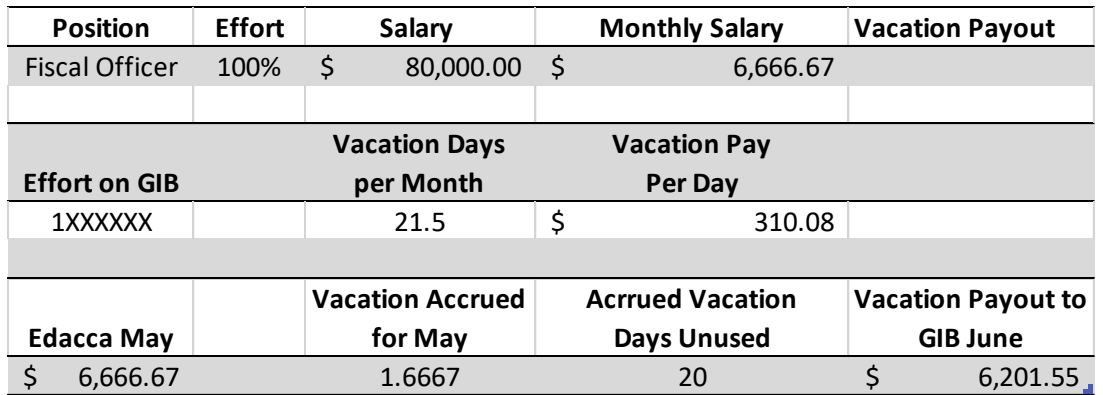

### **Research Staff Vacation Payout Examples**

### • Example:

• Scenario #1: Wanda Maximoff has reached the end of the fourth year as a Postdoc. The last day for Wanda at the Institute is May 31<sup>st</sup>. Wanda Maximoff is 100% paid on Research and will complete the Postdoc appointment with 20 accrued vacation days.

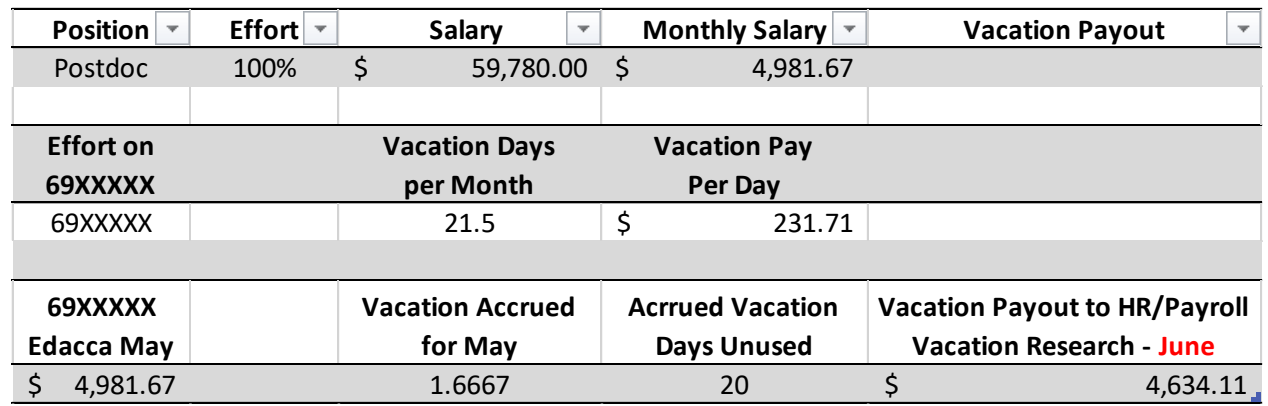

### **Research Staff Vacation Payout Examples**

#### The following example that is common but should be avoided

- Example:
	- Scenario #2: Wanda Maximoff has reached the end of the fourth year as a Postdoc. The last day for Wanda at the Institute is May 31<sup>st</sup>. The award Wanda was working on ran out of funds at the end of April. The fiscal officer moved Wanda to Suspense for the month of May. Wanda will complete the Postdoc appointment with 20 accrued vacation days.

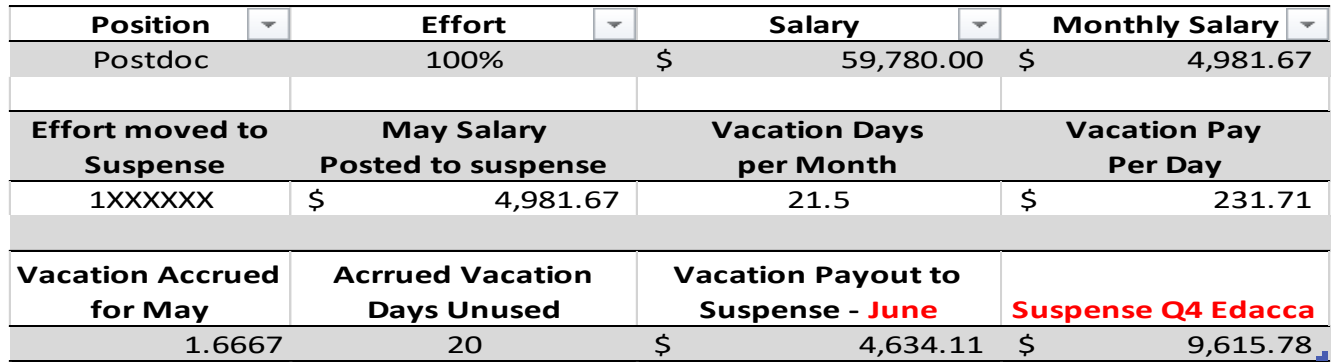

#### **BEST PRACTICE:**

- **Change cost objects timely to avoid suspense posting of salaries**
- **Ultimately, if this cannot be done (for example 1 month of research employee will post to GIB acct due to ending of award), Administrators need to reach out to Pa[yroll \(payroll@mit](mailto:payroll@mit.edu).edu) to get this fixed to the right accounts.**

## **Resources and Help**

Resources

MIT Vacation Policy:

[https://policies.mit.edu/employment-policy-manual/40-leave-policies/42-vaca](https://policies.mit.edu/employment-policy-manual/40-leave-policies/42-vacation)tion

Vacation Tracking for Support/Service Staff: [https://hr.mit.edu/vacation/sup](https://hr.mit.edu/vacation/support)port

Vacation Tracking for Sponsored Research Staff: [https://hr.mit.edu/vacation](https://hr.mit.edu/vacation/srs)/srs

Vacation Rates:

[https://ras.mit.edu/rates/employee-benefits-eb-r](https://ras.mit.edu/rates/employee-benefits-eb-rates)ates

Vacation Budgeting:

[https://ras.mit.edu/grant-and-contract-administration/preparing-and-submitt](https://ras.mit.edu/grant-and-contract-administration/preparing-and-submitting-proposal/budget-development/personnel)ing- proposal/budget-development/personnel

## **Resources and Help Cont.**

#### Additional Help

RAS Contract Administrator

RA Support Team - [ra-help@mit](mailto:ra-help@mit.edu).edu

Payroll – [payroll@mit](mailto:payroll@mit.edu).edu

Human Resources - [hrpolicies@mit](mailto:hrpolicies@mit.edu).edu

Cost Analysis Team

- Tiffany Melendez [tmelende@mit](mailto:tmelende@mit.edu).edu
- Joe Foley [joefoley@mit](mailto:joefoley@mit.edu).edu

# **We Appreciate Your Feedback**

Please use one of the following methods to share your feedback:

• **QR code** below to access the survey using your phone or mobile device

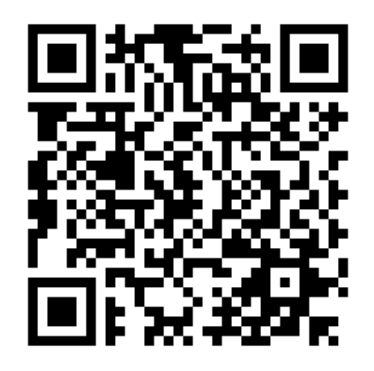

• Click this link (copied to the chat) [https://mit.co1.qualtrics.com/jfe/form/SV\\_dg0gawg5tYnxm](https://mit.co1.qualtrics.com/jfe/form/SV_dg0gawg5tYnxmtM)tM

\*The link will also be provided in a follow up email

Research Administration Practices (RAP) Sessions

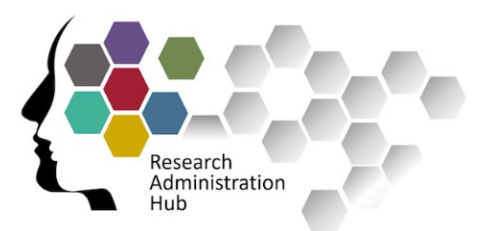

# **Resources - Questions – Help**

Your RAS Contract Administrator

- [By D](https://ras.mit.edu/about-ras/staff/by-department)LC
- [By Sponsor/Age](https://ras.mit.edu/about-ras/staff/by-sponsor)ncy

RA Support Team – [ra-help@mit.e](mailto:ra-help@mit.edu)du

Community Drop In Sessions

- Held every Monday (non holiday), 1pm-2pm
- Zoom mtg l[ink: https://mit.zoom.us/j/9151811](https://mit.zoom.us/j/91518116791)6791

Research Administration Practices (RAP) Sessions